## **Software**

## **O Programa Outlook 2019 não abre ficando durante muito tempo a carregar o perfil, como posso resolver?**

Para resolver esta questão devera abrir o programa Outlook 2019 em modo segurança. Para isso terá de executar os seguintes passos:

No seu teclado carregue na tecla windows e na tecla R (Win+R)

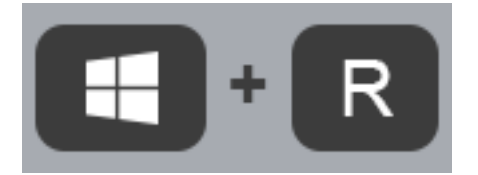

Irá abrir uma janela chamada "Executar" com um campo onde terá de escrever o seguinte comando: outlook /safe

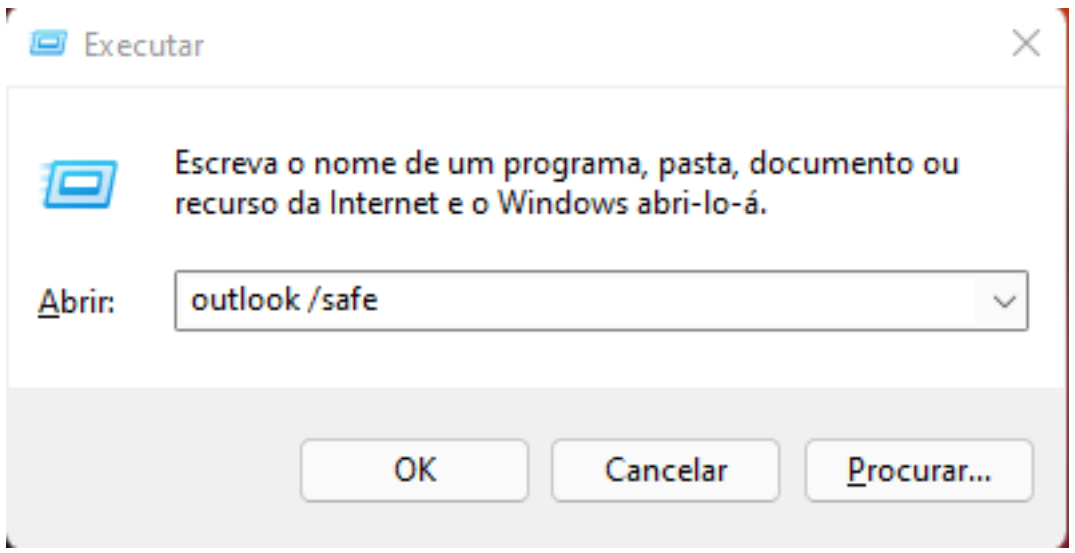

O Outlook irá abrir e irá perguntar qual o perfil a ser utilizado. Normalmente é utilizado o que está por defeito "outlook".

## **Software**

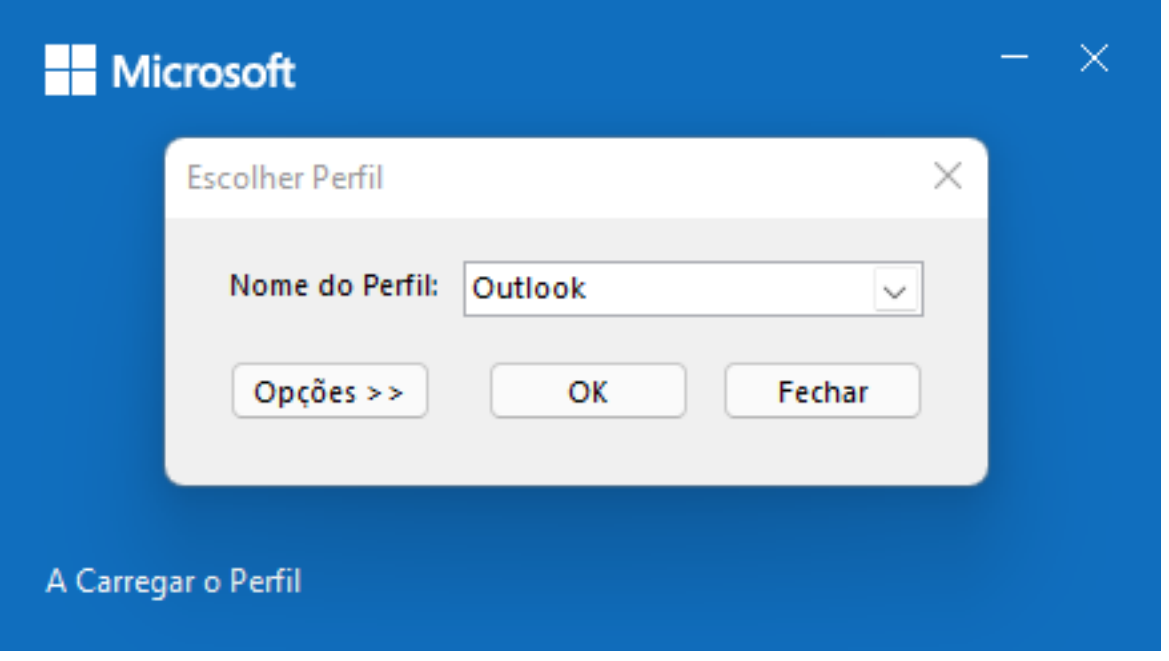

Irá, assim, entrar em modo de segurança no Outlook 2019:

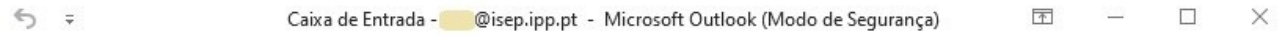

- Poderá agora sair do Outlook da maneira correta, ou seja, acedendo ao tab "Ficheiro" e carregando em "Sair".
- Agora execute normalmente o Outlook 2019.

ID de solução Único: #1080 Autor: VASCO GRAÇA Atualização mais recente: 2022-03-03 15:05

雷